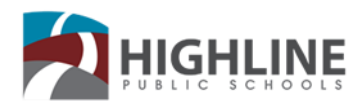

# **How to Connect a Device to a Wi-Fi Network**

Use this guide for steps on connecting a Chromebook, Windows, or Mac iOS device to a Wi-Fi Network.

# **Chromebook:**

# **Connect your Chromebook to Wi-Fi**

## **Step 1: Turn on wi-fi**

- 1. At the bottom right, select the time.
- 2. Select the Not Connected **Note:** If you see your Wi-Fi network name and a signal strength, your Chromebook is Already Connected to Wi-Fi.
- 3. Turn on Wi-Fi.
- 4. Your Chromebook will automatically look for available networks and show them to you in a list.

## **Connect to an open network**

Select the Wi-Fi network Remember, your information might be visible to other people on this network

## **Connect to a secure network**

- 1. Select the secure Wi-Fi network
- 2. Type the network password.
- 3. Select **Connect**.

#### **Windows:**

## **Connect to a Wi-Fi Network in Windows 10**

- 1. Select the Network icon on the taskbar
- 2. Choose the Wi-Fi network you want, the select Connect.
- 3. Type in the network password, and then select Next,
- 4. Choose Yes or No, depending on the Type of Network you're connecting to and if you want your PC to be discoverable by other PCs and devices on the network.

## **Connect to a Wi-Fi Network in Windows 7**

- 1. Go to the Start Menu and select Control Panel.
- 2. Click the Network and Internet category and then select networking and Sharing Center
- 3. From the options on the left-hand side, select Change adapter **settings.**
- 4. Right-click on the icon for Wireless **Connection** and click enable.

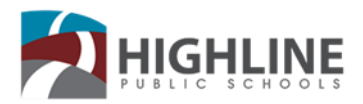

15675 Ambaum Blvd SW Burien, WA 98166

# **Mac iOS:**

# **Connect to a Wi-Fi Network**

1. Click  $\widehat{\mathbb{R}}$  in the menu bar, then choose a network. If Wi-Fi is off, click  $\heartsuit$ , then select Turn Wi-Fi on.

If you connect to a public Wi-Fi network, a window might appear with terms and conditions you're ask to agree to before you can connect.

# **Connect to a secure Wi-Fi network**

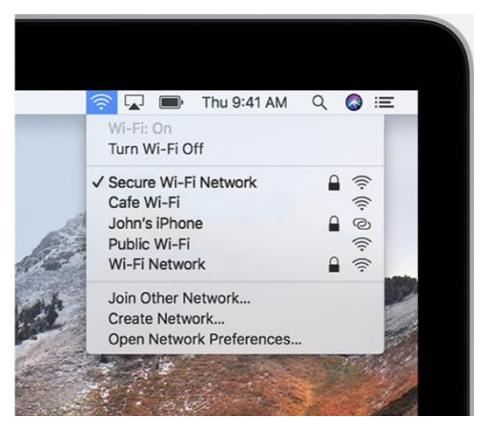

Secure Wi-Fi networks are password-protected and have  $\widehat{\mathbb{F}}$  by their names.

- 1. Click  $\widehat{\mathbb{R}}$  in the menu bar. If Wi-Fi is off, click  $\heartsuit$ , then select Turn Wi-Fi on.
- 2. Choose a network
- 3. Enter the password, then click Join. If you don't know the password to the Wi-Fi network, contact the network administrator.